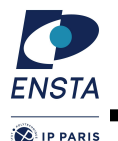

# Robotique Mobile 04 - Software architectures - ROS

David Filliat Alexandre Chapoutot Goran Frehse

prenom.nom@ensta-paris.fr

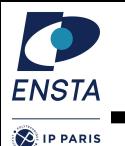

# Robot Operating System

- Software architecture for robots (middleware)
- Different from control architecture

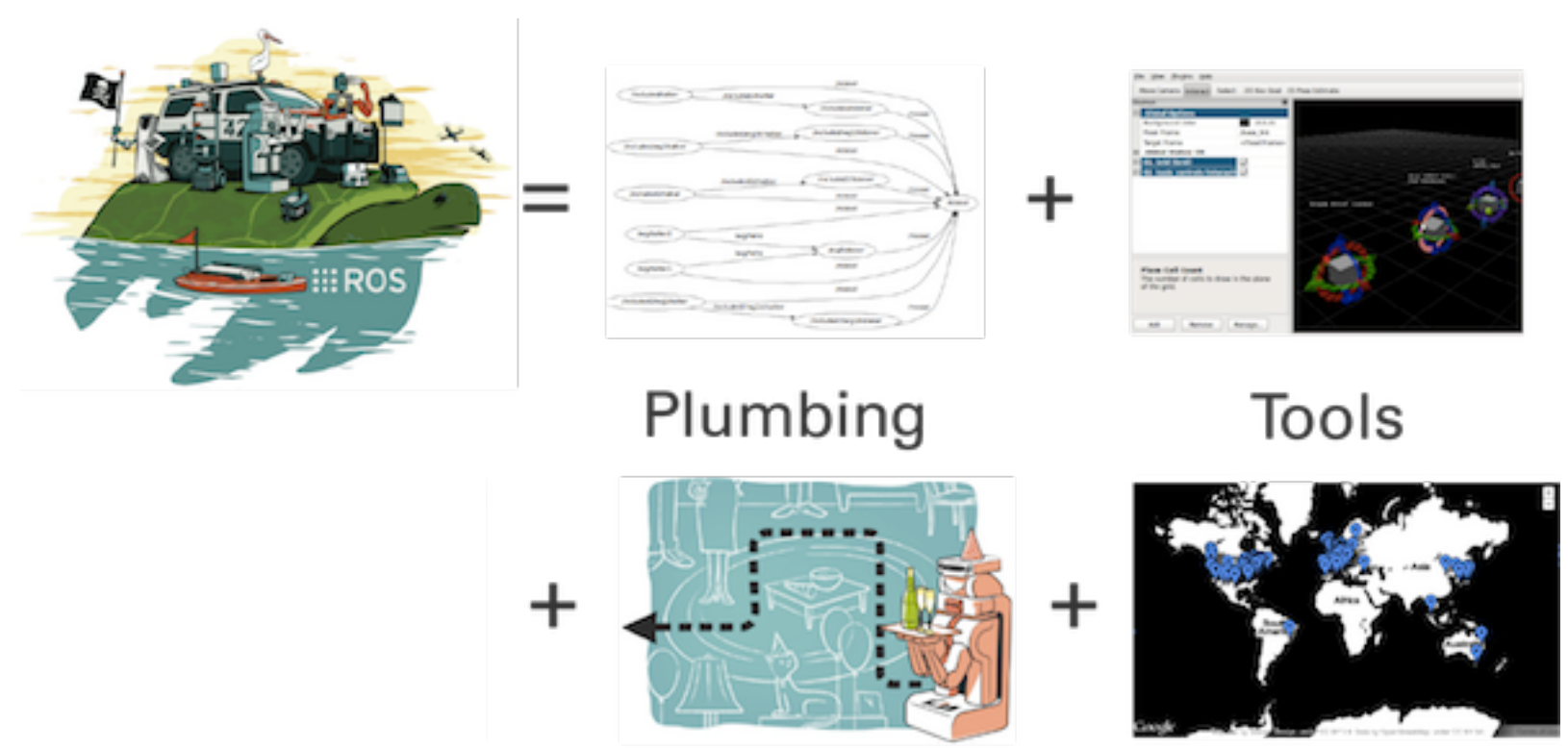

### Capabilities

Ecosystem

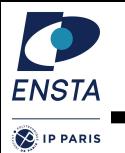

## • Peer to peer

– Individual programs communicate over defined API (ROS messages, services, etc.).

# • Distributed

– Programs can be run on multiple computers and communicate over the network.

# • Multi-lingual

– ROS modules can be written in any language for which a client library exists (C++, Python, MATLAB, Java, etc.).

# • Software reuse

– No need to reinvent the wheel every time.

## • Free and open-source

– Most ROS software is open-source and free to use.

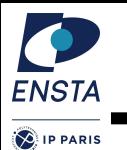

# Development

- Started at STANFORD ~2005
- Carried by Willow Garage 2007 2013
- Now by Open Source Robotics Foundation

# **Installation**

- Mainly on Linux Ubuntu
- Current 'long support' version ROS Melodic + ubuntu 18.04
- Quite easy to install

### **sudo apt install ros-melodic-desktop-full**

# **Robots**

– Hundreds of robots : http://wiki.ros.org/Robots

 $\ddot{\bullet}$ **ENSTA** 

**P** IP PARIS

### **ROS Releases**

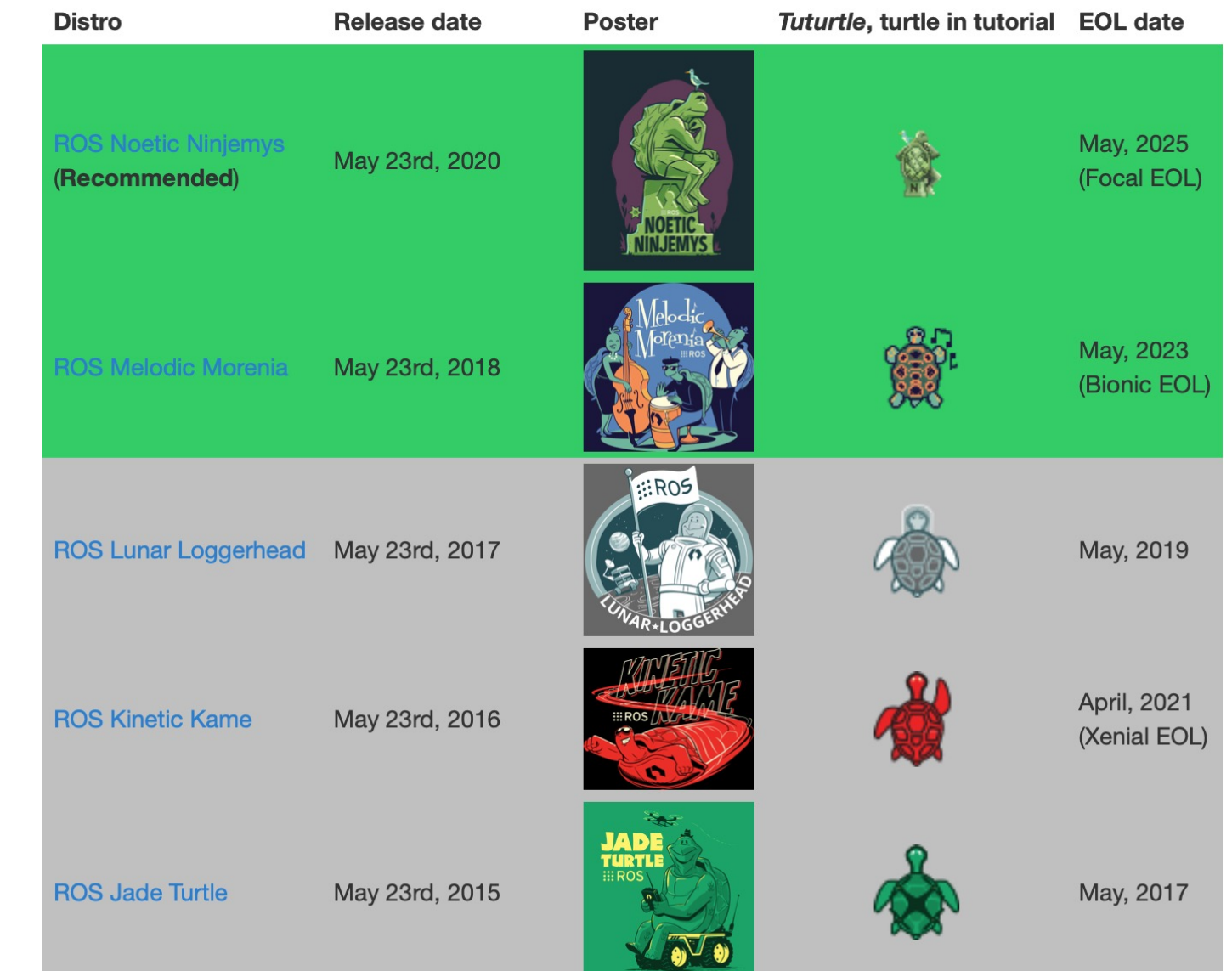

### Robotique Mobile **Nobile D. Filliat / A. Chapoutot / G. Frehse** 5

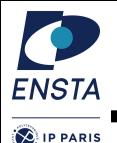

## • For ROS Melodic

sudo 'echo "deb http://packages.ros.org/ros/ubuntu \$(lsb release -sc) main" > /etc/apt/sources.list.d/ros-latest.list'

sudo apt-key adv --keyserver 'hkp://keyserver.ubuntu.com:80' --recv-key C1CF6E31E6BADE8868B172B4F42ED6FBAB17C654

```
sudo apt-get --yes update
Sudo apt-get --yes install ros-melodic-desktop-full python-rosinstall
python-rosinstall-generator python-wstool build-essential
rosdep init
echo "source /opt/ros/melodic/setup.bash" >> \sim/.bashrc
```
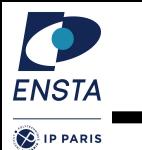

# **Packages**

- Unit (directory) grouping elements (source code, scripts, launch files, libraries …) related to one function
- Defined with Manifest "package.xml"

Version / purpose / dependencies …

– Building tool : catkin (using cmake)

catkin\_create\_pkg beginner\_tutorials std\_msgs rospy roscpp

- . ~/catkin\_ws/devel/setup.bash
- catkin\_make

# Meta file system

- roscd, rosls
- **rOSDACK** Ex: rospack find [package name]

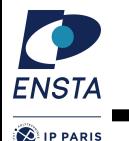

### Node

– The unit of execution in ROS applications

### **Messages**

- Data structures containing data of various kind (float, string, images ….)
- Existing list of std messages (position, cmd\_vel …) and message ontology (geometry, sensors, navigation ...)

### Topic

– publish/subscribe communication channel transmitting messages

### **Service**

– Request/response communication channel

### Actions

– Similar to services, for long / preemptible tasks

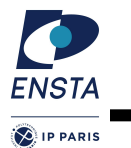

- **Single-purposed executable in ROS** applications : e.g. sensor driver(s), actuator driver(s), mapper, planner, UI, etc.
- Individually compiled, executed, and managed  $\bullet$
- Organized in packages  $\bullet$
- Same node can be launched several times but with a different name.

Run a node with

> rosrun package name node type

```
See active nodes with
> rosnode list
```
Retrieve information about a node with

> rosnode info node\_type

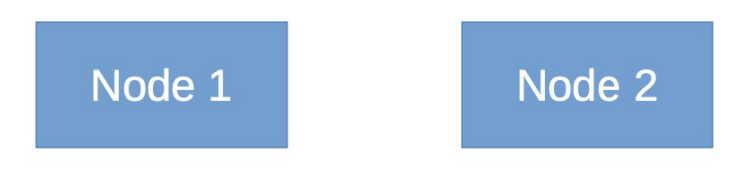

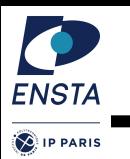

- Manages the communication between nodes (processes)
- Every node registers at startup  $\bullet$ with the master
- Host a parameter server

Start a master with > roscore

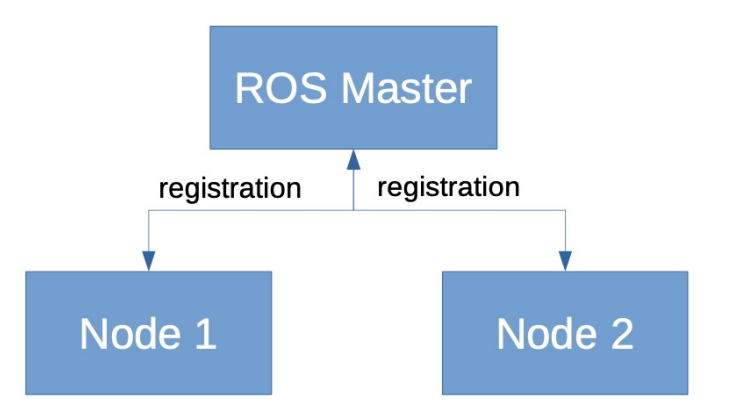

### **ROS Topic**

#### Nodes communicate over topics  $\bullet$

- Nodes can *publish* or *subscribe* to a topic
- Typically, 1 publisher and n subscribers
- But can possibly have many publishers and many subscribers
- Topic is a name for a stream of messages
- A node doesn't care if no node has subscribed to his topic.

List active topics with

> rostopic list

Subscribe and print the contents of a topic with

> rostopic echo /topic name

Show information about a topic with

> rostopic info /topic name

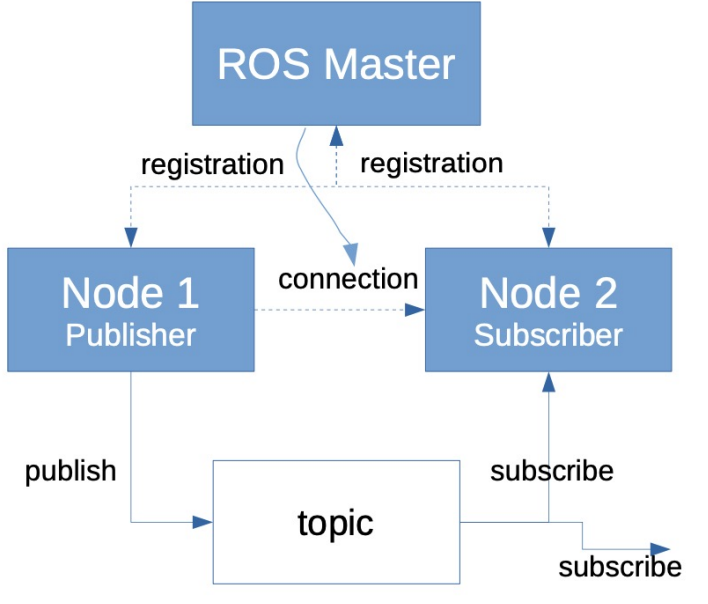

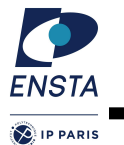

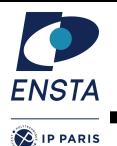

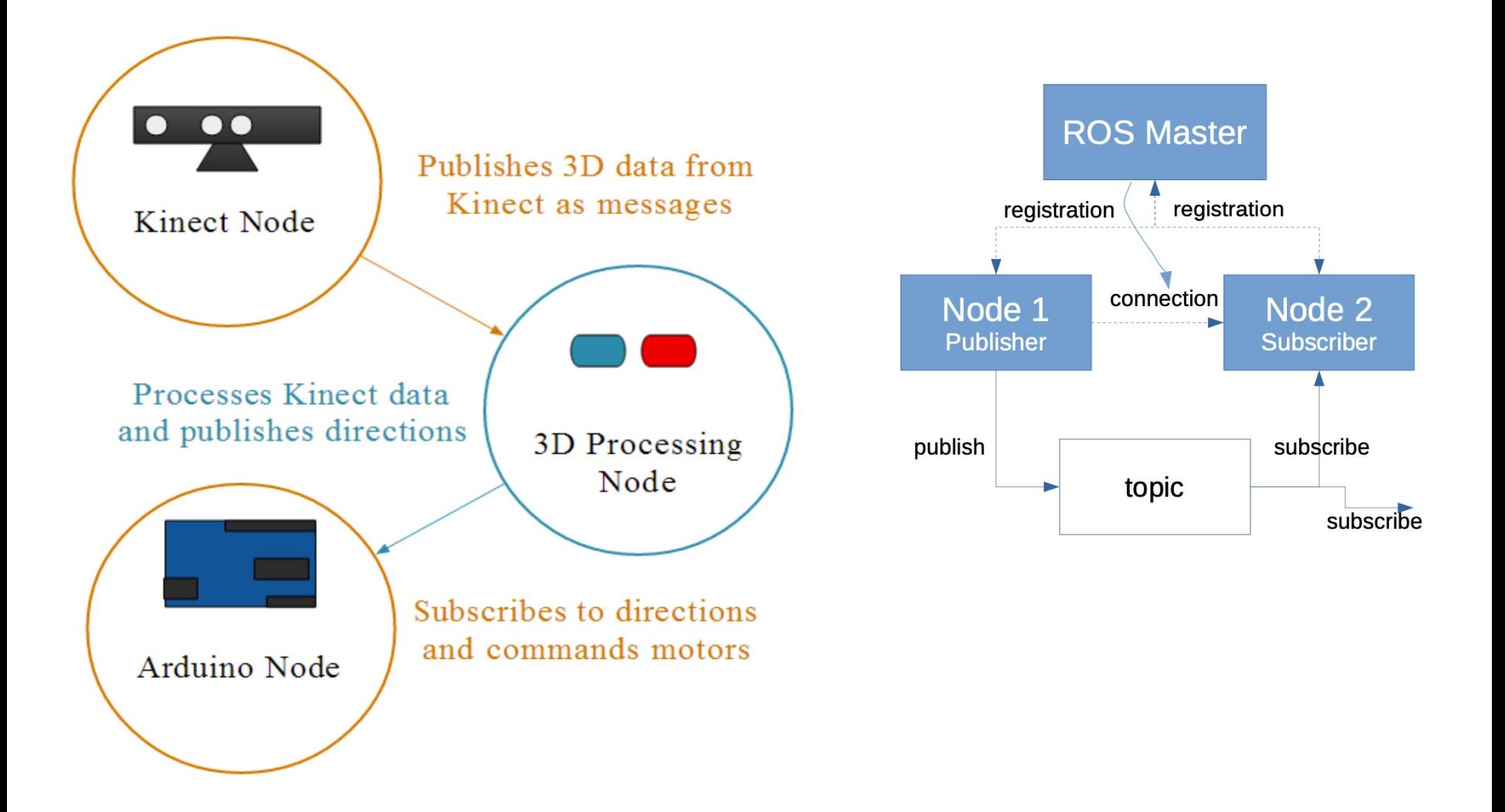

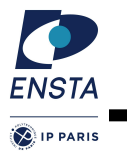

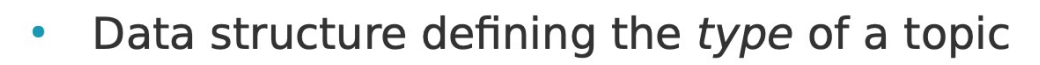

- Data structures containing data of various  $\bullet$ kind (float, string, images, booleans ....)
- Existing list of standard messages (position,  $\bullet$ cmd\_vel ...)
- message ontology (geometry, sensors, navigation ...) :
	- std msgs/xxx : standard messages
	- geometry msgs/xxx : messages about geometry
	- Etc.
- Messages can be organized as a nested structure of messages

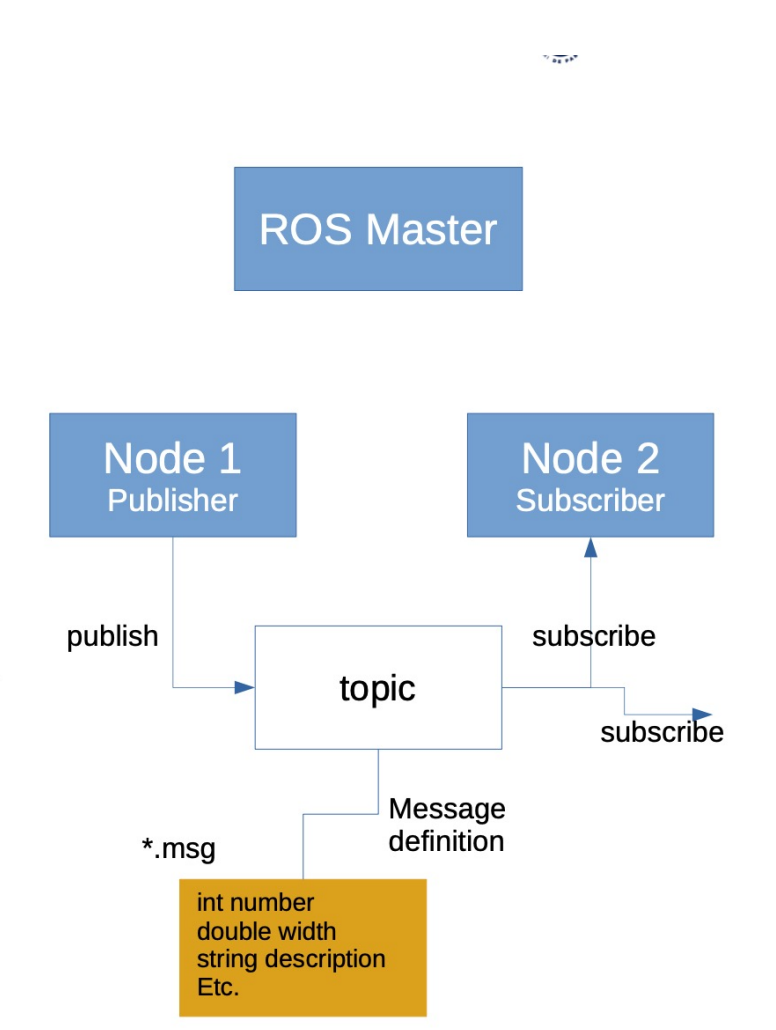

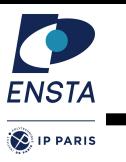

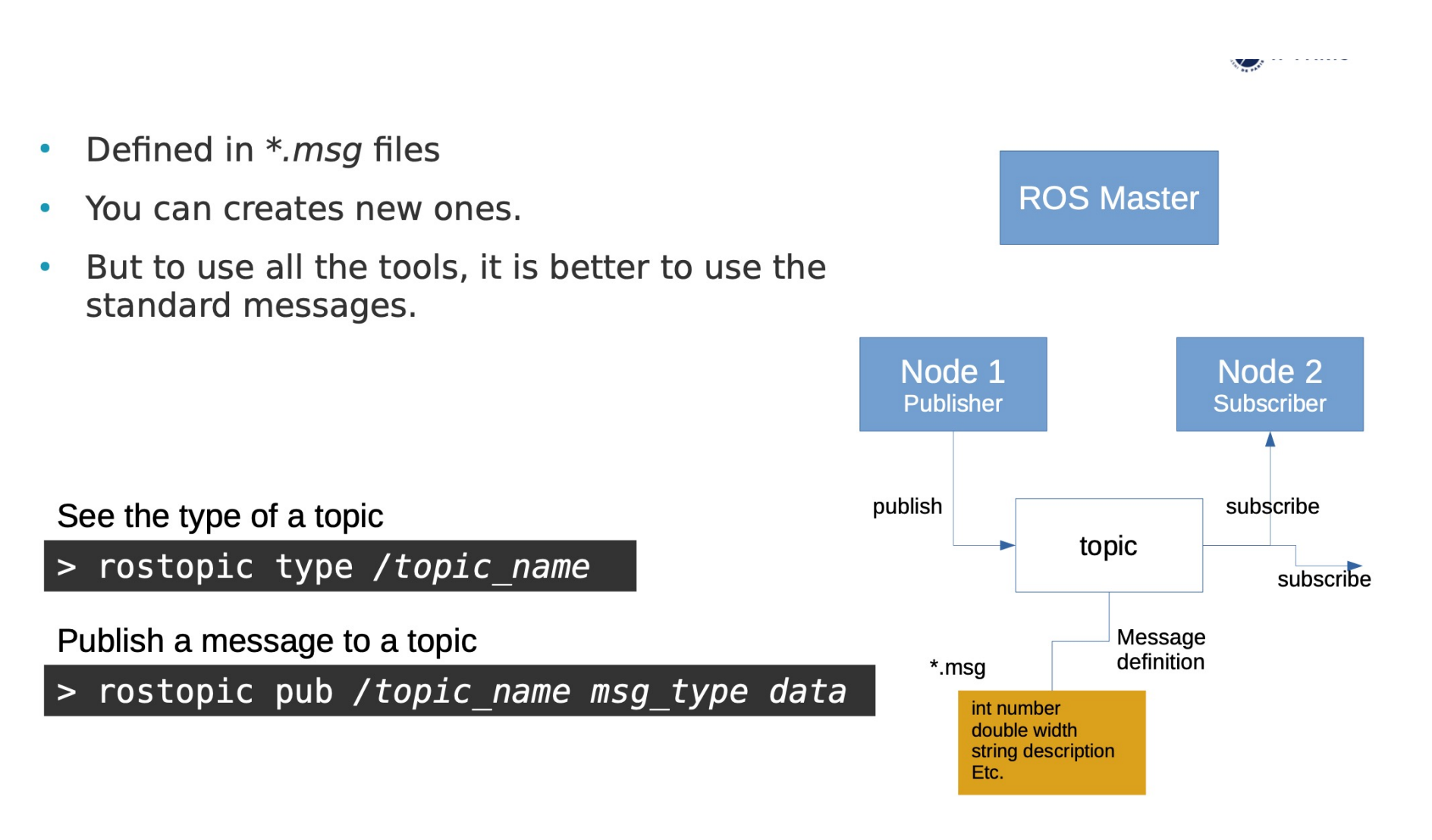

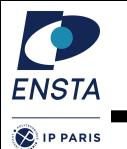

• Pose Stamped Example

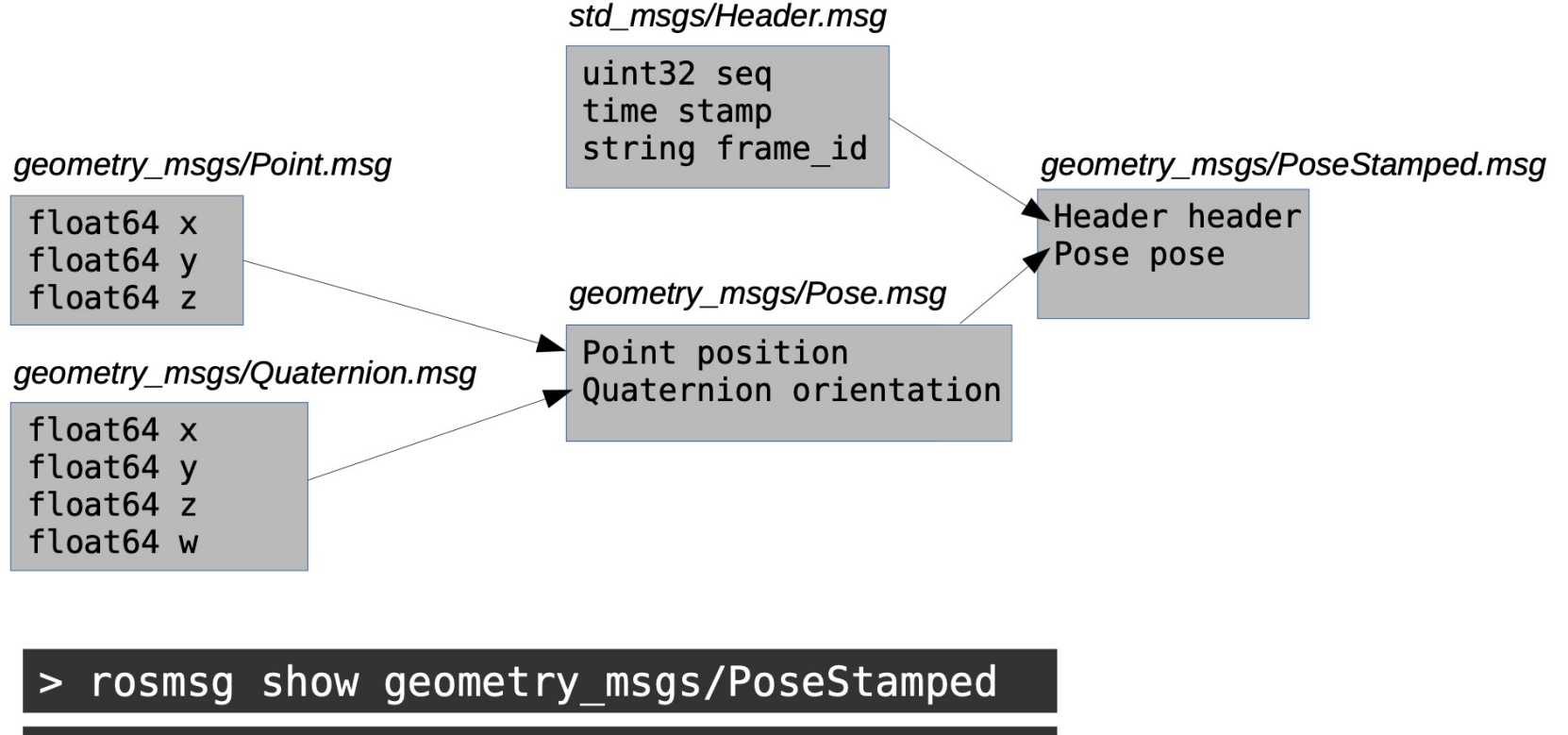

> rosmsg show geometry\_msgs/Pose

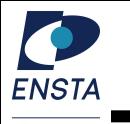

### **ROS Master in details**

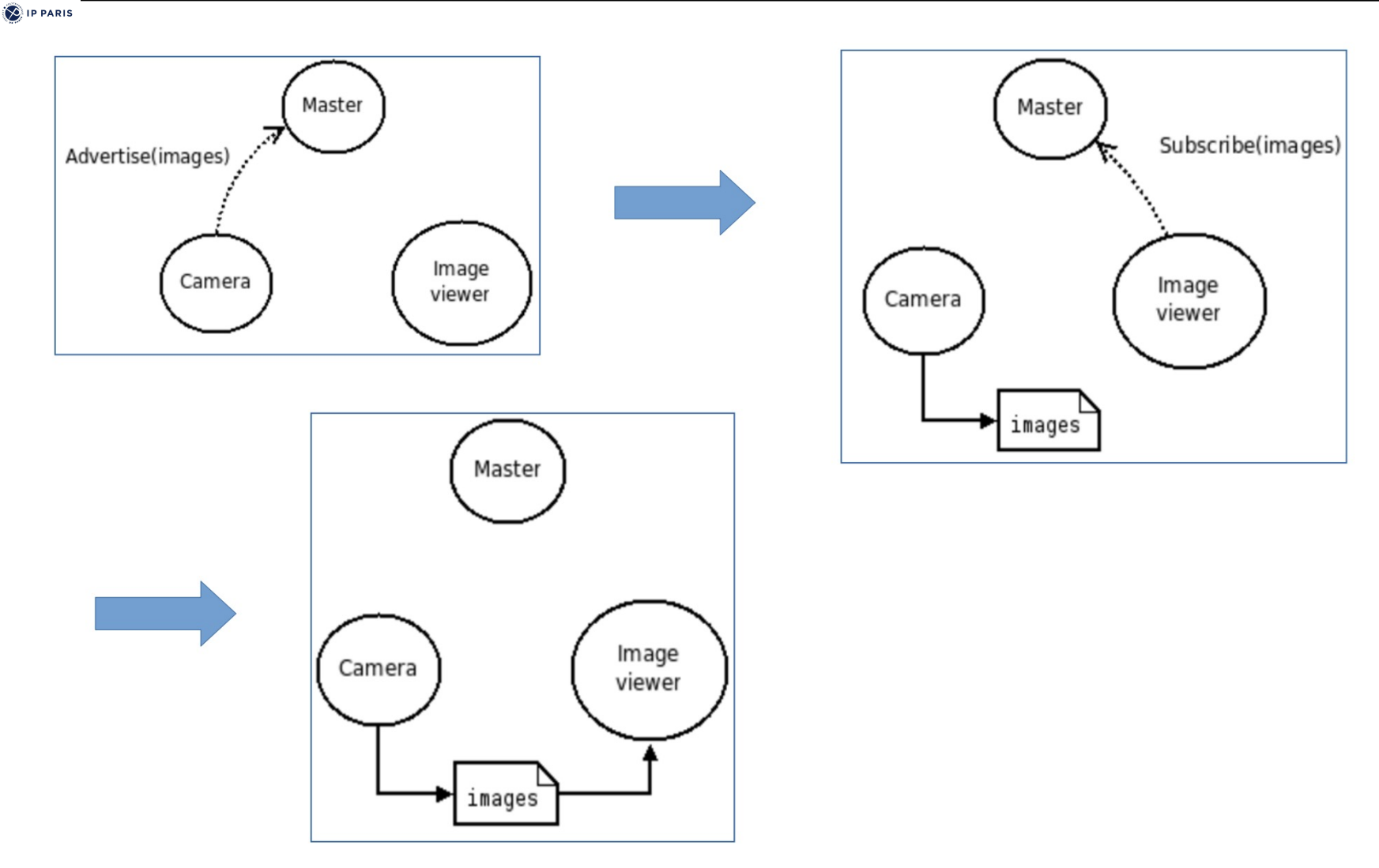

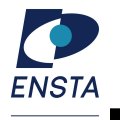

**D** IP PARIS

# Example application

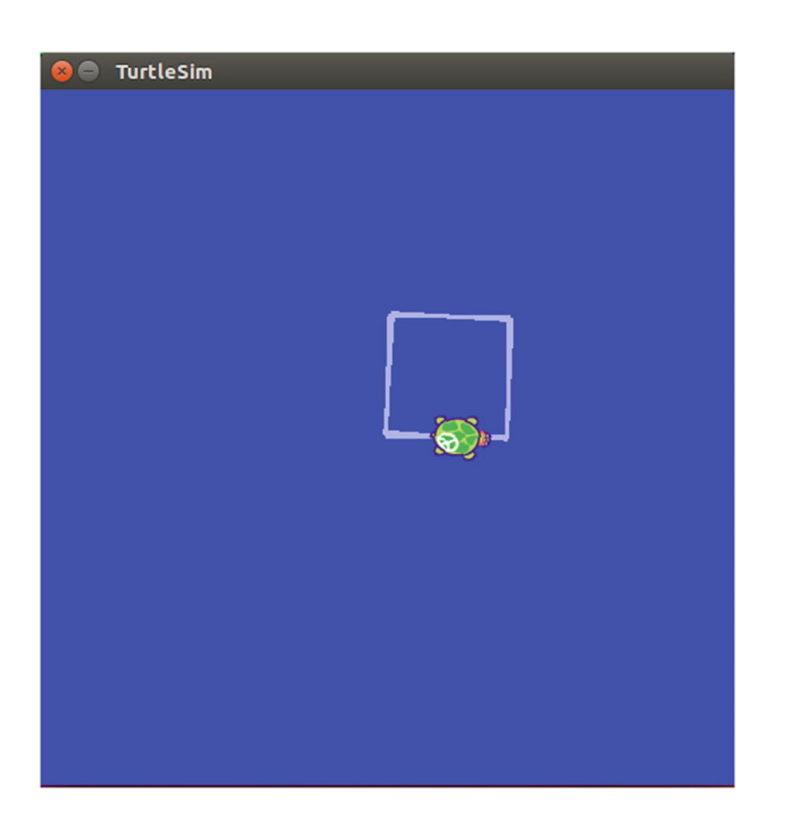

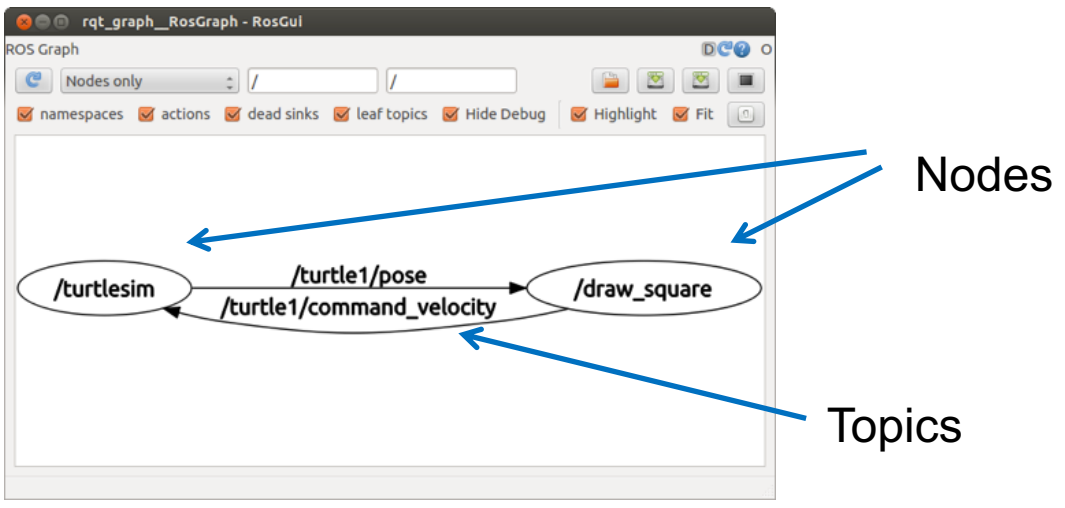

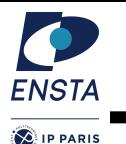

### Roscore (ROS Master)

- Main ros process, handle connections between nodes
- Host a parameter server

### Inter process communication

- Direct communications between node
- through TCP/IP or UDP
- Easy on multiple computers
- (set ROS\_MASTER\_URI)<br>hared memory (nodelet)<br>on single computer – Shared memory (nodelet) on single computer

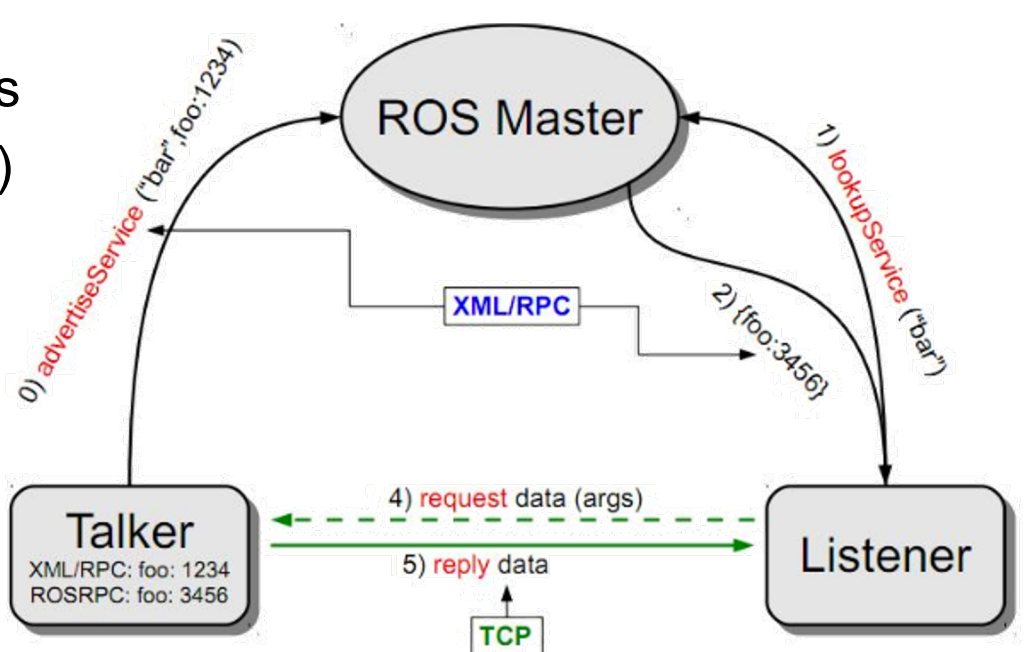

### Rospy, RosCPP, …

– The libraries to interact with ros network in various languages

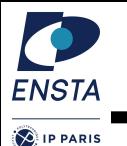

```
1 #!/usr/bin/env python
 2 # license removed for brevity
 3 import rospy
 4 from std msgs.msg import String
 5
 6 def talker():
       pub = rospy.Publisher('chatter', String, queue size=10)7
 8
       rospy.init node('talker', anonymous=True)
       rate = rospy Rate(10) # 10hz9
10
       while not rospy.is shutdown():
11
           hello str = "hello world %s" % rospy.get time()12 \overline{ }rospy.loginfo(hello str)
13
           pub.publish(hello str)
14
           rate.sleep()
15
16 if name == ' main ':
17
       try:
18
           talker()
19
       except rospy.ROSInterruptException:
20
           pass
```
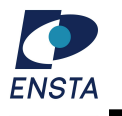

**D** IP PARIS

```
1 #!/usr/bin/env python
 2 import rospy
 3 from std msgs.msg import String
 4
 5 def callback(data):
       rospy.loginfo(rospy.get caller id() + "I heard 8s", data.data)6
 7
 8 def listener():
 9
       # In ROS, nodes are uniquely named. If two nodes with the same
1011# node are launched, the previous one is kicked off. The
       # anonymous=True flag means that rospy will choose a unique
1213
       # name for our 'listener' node so that multiple listeners can
14
       # run simultaneously.
15
       rospy.init node('listener', anonymous=True)
16
17
       rospy.Subscriber("chatter", String, callback)
18
19
       # spin() simply keeps python from exiting until this node is stopped
20
       rospy.spin()
2122 if name == ' main ':
23
       listener()
```
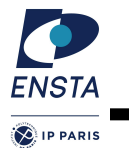

### rosrun

– Run an executable in a package

rosrun package executable

### roslaunch

– Run a set of nodes defined in a « launch file »

### roslaunch package fulldemo.launch

```
<launch>
   <!-- a basic listener node -->
  <node name="listener-1" pkg="rospy_tutorials" type="listener" />
  <!-- pass args to the listener node -->
  <node name="listener-2" pkg="rospy_tutorials" type="listener" args="-foo 
arg2" />
  <!-- a respawn-able listener node -->
  <node name="listener-3" pkg="rospy_tutorials" type="listener" 
respawn="true" />
```
</launch>

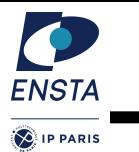

# rostopic

### – Display/send/stats on topics

- rostopic echo
- rostopic bw
- rostopic hz
- rostopic pub

## rosservice

– similar for services

# rosnode

…

– list / info / kill / clean nodes rosnode list

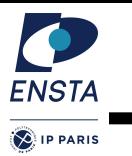

- Catkin is the ROS build system to generate executables, libraries, and interfaces
- A catkin workspace is the place in which one or more catkin packages can be built.
- Create and build a catkin workspace:
	- > mkdir -p ~/catkin ws/src
	- $>$  cd  $\sim$ /catkin ws/src
	- > catkin init workspace
	- $>$  cd  $\sim$ /catkin ws/
	- > catkin make
- $\Rightarrow$  Create the environment to develop new package
- $\Rightarrow$  3 folders build, devel and src

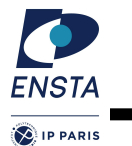

- In your catkin workspace, you have 3 folders build, devel and  $\bullet$ **Src** 
	- src: Work here
		- The source space contains the source code. This is where you can clone, create, and edit source code for the packages you want to build.
	- **build**: Don't touch
		- The build space is where CMake is invoked to build the packages in the  $\bullet$ source space. Cache information and other intermediate files are kept here.
	- **devel**: Don't touch
		- The development (devel) space is where built targets are placed (prior  $\bullet$ to being installed).
- If necessary, clean the entire build and devel space simply by  $\bullet$ deleting build and devel folder

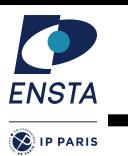

- Your own package or dowloaded package should place in the ~/catkin ws/srcfolder
- The pre-installed package are in /opt/ros/melodic/
- Technically, a package directory is a directory which contains a file package.xml describing the package
- A package directory follow a common structure.

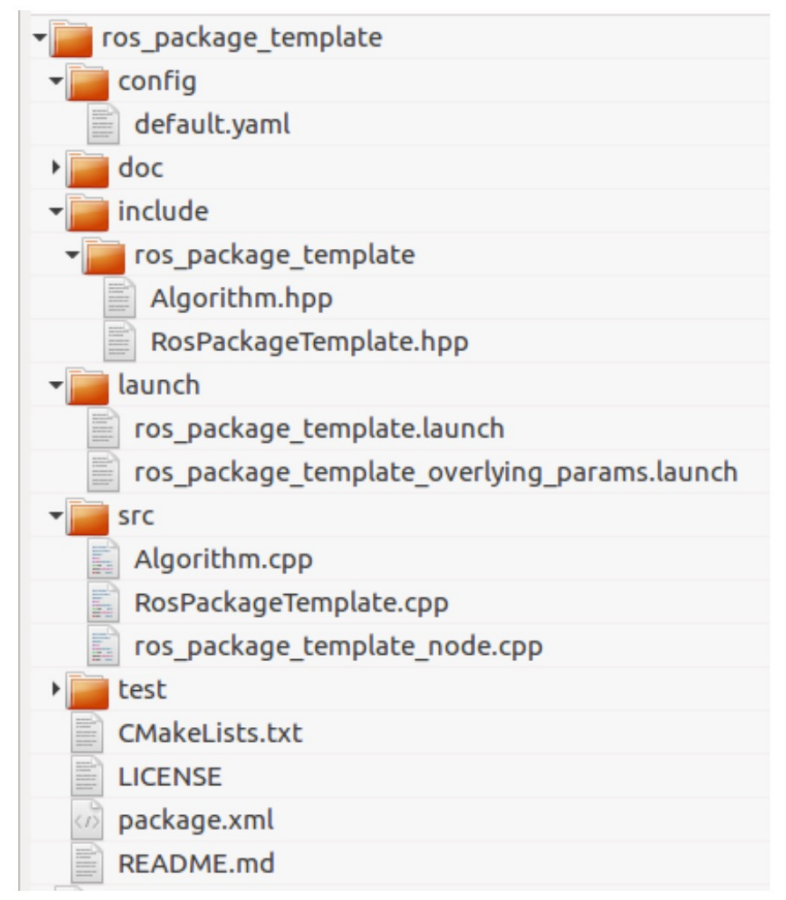

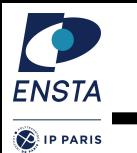

# rosbag

- Allows to record / replay messages
- Possibility to filter / change frequency …
- Rqt\_bag for display

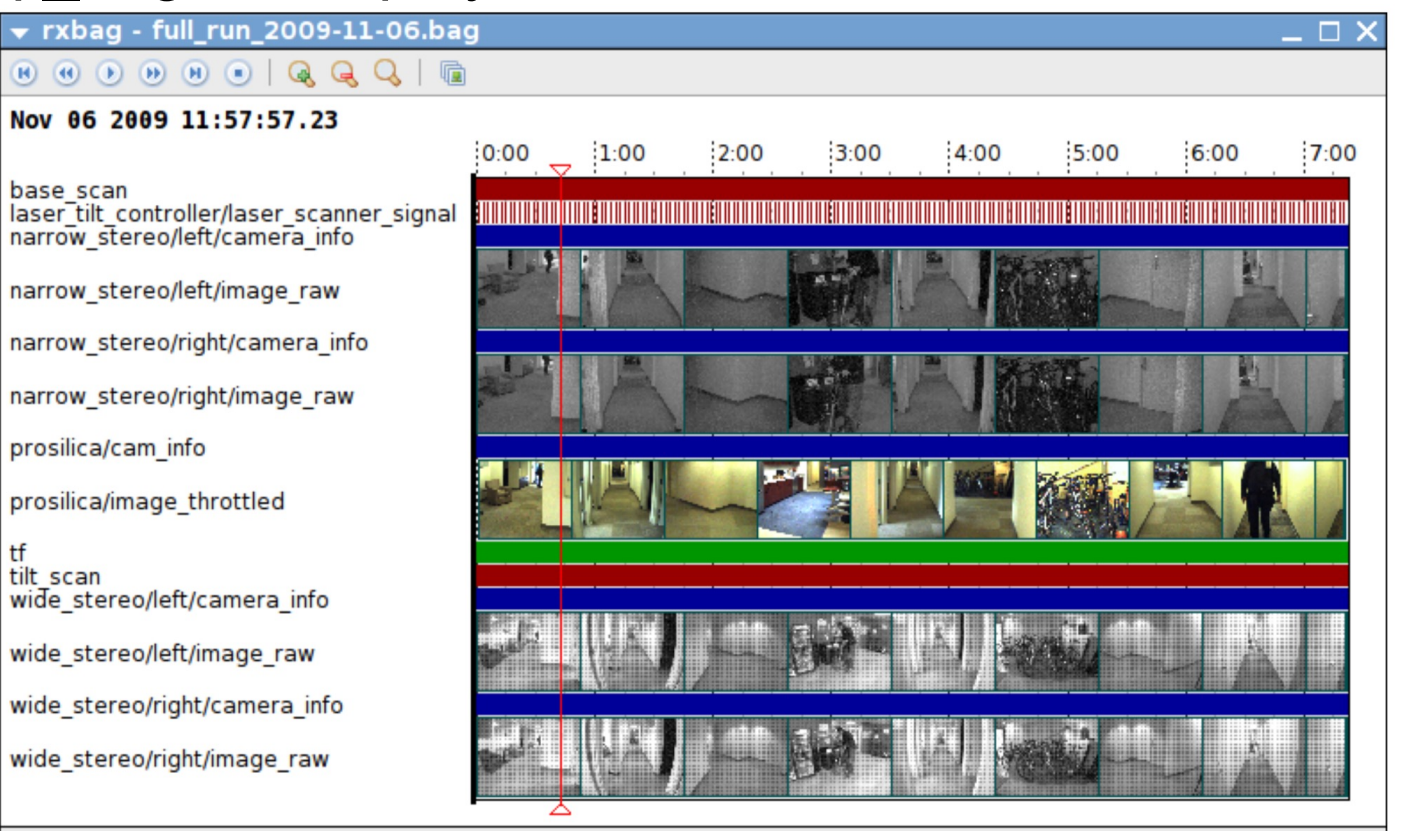

#### Robotique Mobile **Note 26 D. Filliat / A. Chapoutot / G. Frehse** 26

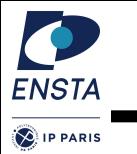

### rosparam

### – Get/set params in the roscore

rosparam set

rosparam get

### – Accessible through roscpp/rospy…

global\_name = rospy.get\_param("/global\_name") rospy.set\_param('a\_string', 'baz')

# dynamic reconfigure

– package to dynamically change node params

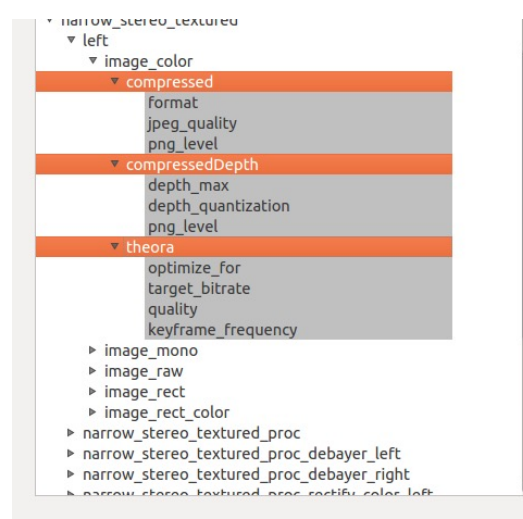

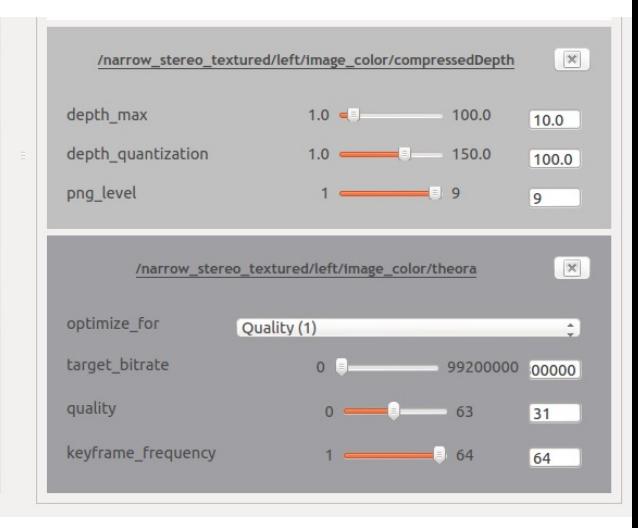

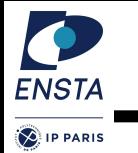

## rosconsole

– Logging capability in roscpp (also in rospy)

```
#include <ros/console.h>
ROS DEBUG("Hello %s", "World");
ROS DEBUG STREAM("Hello " << "World");
```
- Several verbosity level (DEBUG, INFO, WARN …)
- Messages send to /rosout
- Use rqt\_console for visualisation/filtering

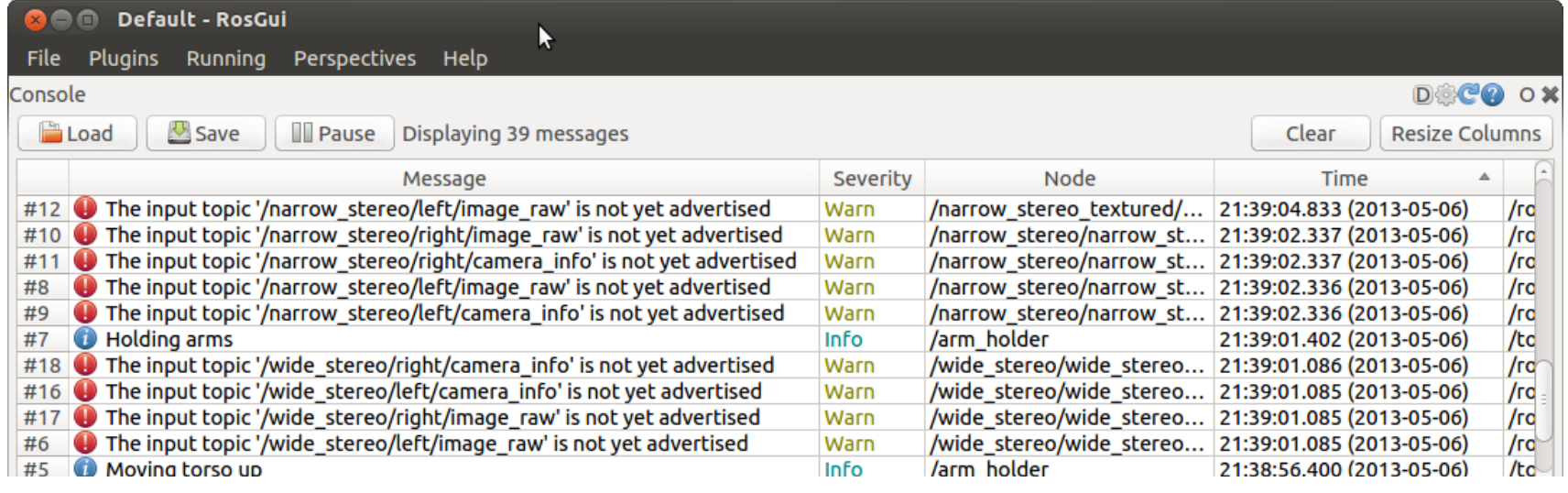

### Robotique Mobile **Note 28** D. Filliat / A. Chapoutot / G. Frehse

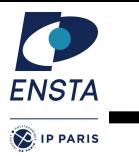

# RQT

- Graphical User Interface with pugins
- Rqt\_graph

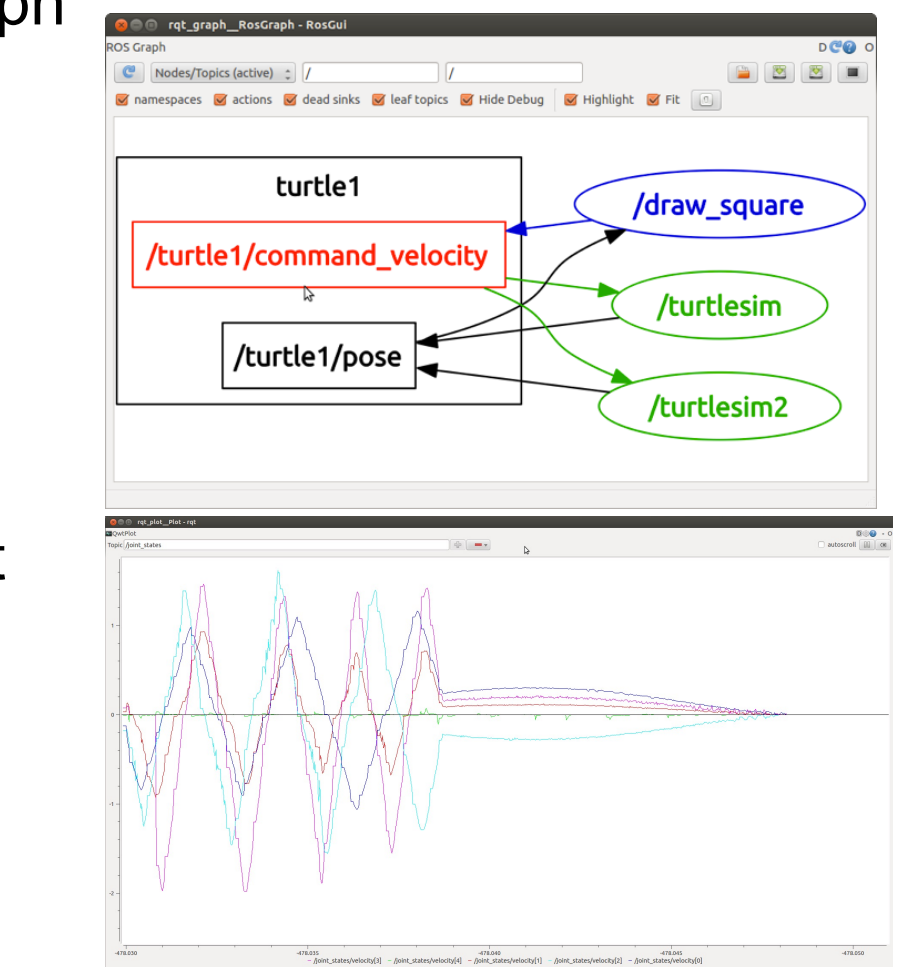

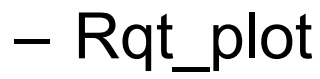

D. Filliat / A. Chapoutot / G. Frehse 29

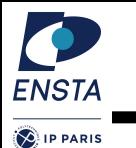

# RVIZ

### – Visualization of Std messages

– Extensible through plugins

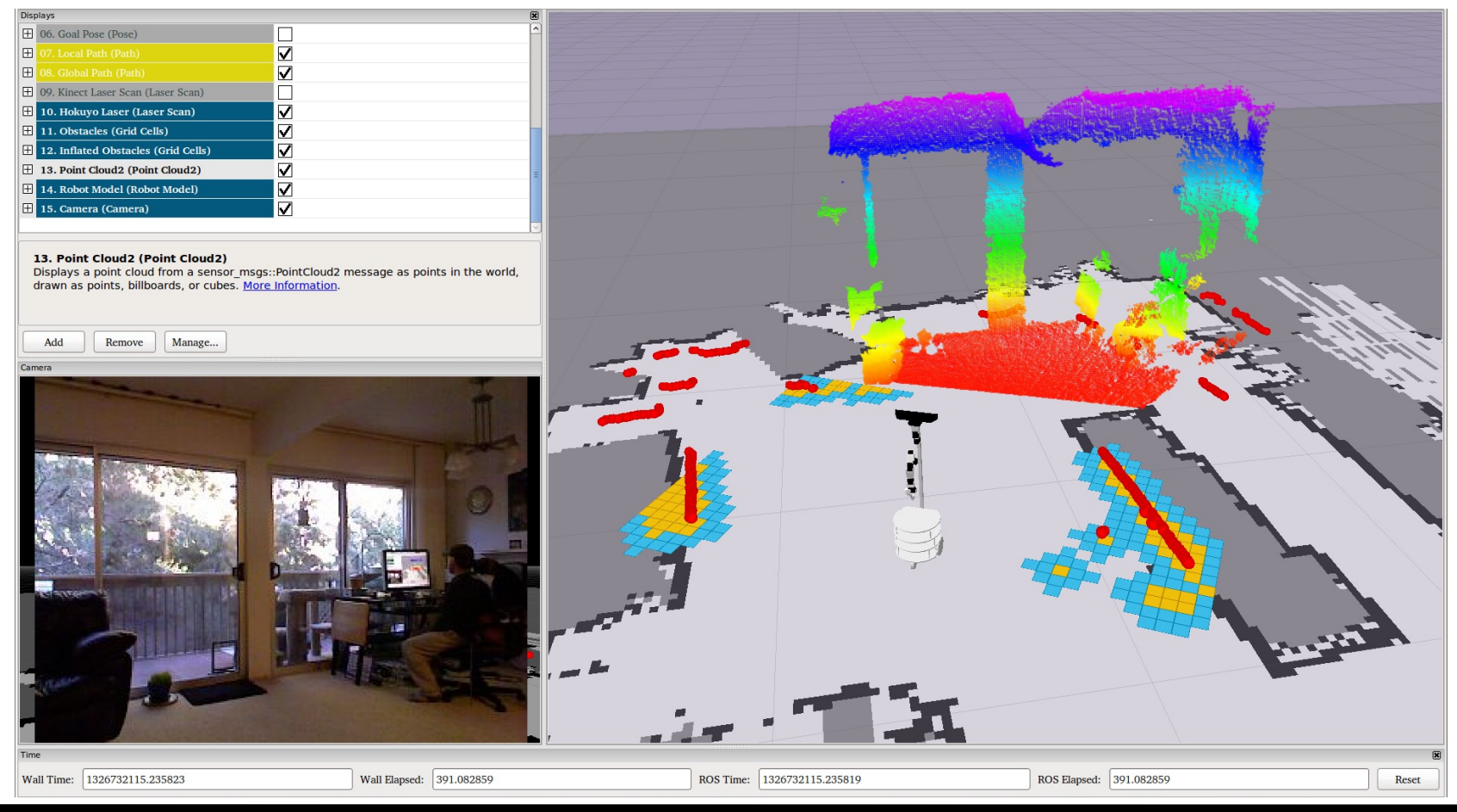

#### Robotique Mobile **Nobile 2008** D. Filliat / A. Chapoutot / G. Frehse 30

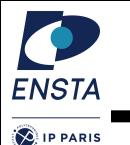

# URDF

- Define a robot structure / 3D model in xml
- Used for display
- Used to change frame of reference
- Used in simulators …

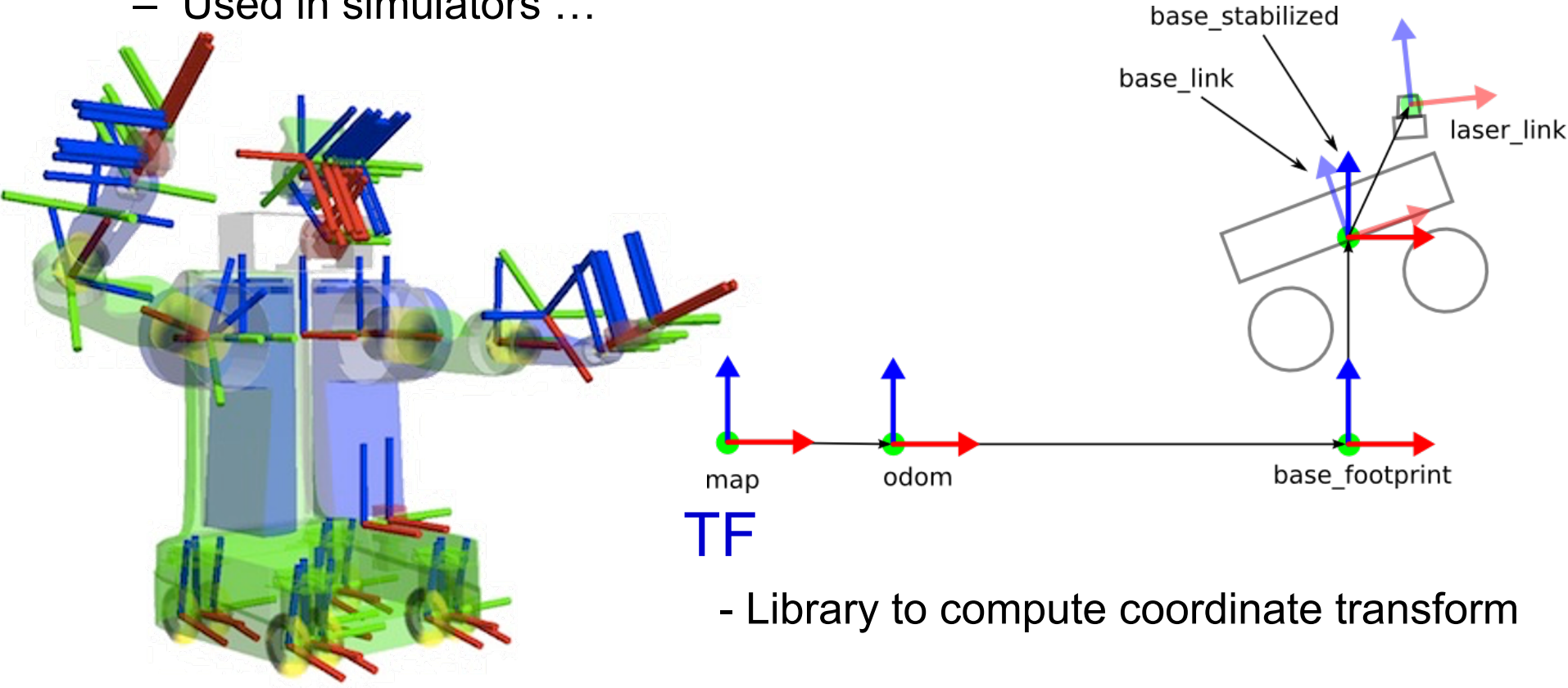

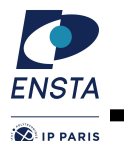

### Hardware abstraction / std\_msg

- Many sensor abstractions
- Common interface to many robots

### Interaction with libraries

- Opencv/PCL bridge
- MoveIt

# **Navigation**

- SLAM (gmapping, hector …)
- Localisation
- Planning / Obstacle avoidance / Recovery behavior

### **Manipulation**

- Object detection / recognition
- Planner

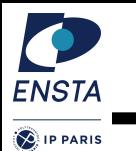

# Ex : Navigation Stack

– Used to guide a robot in a known map

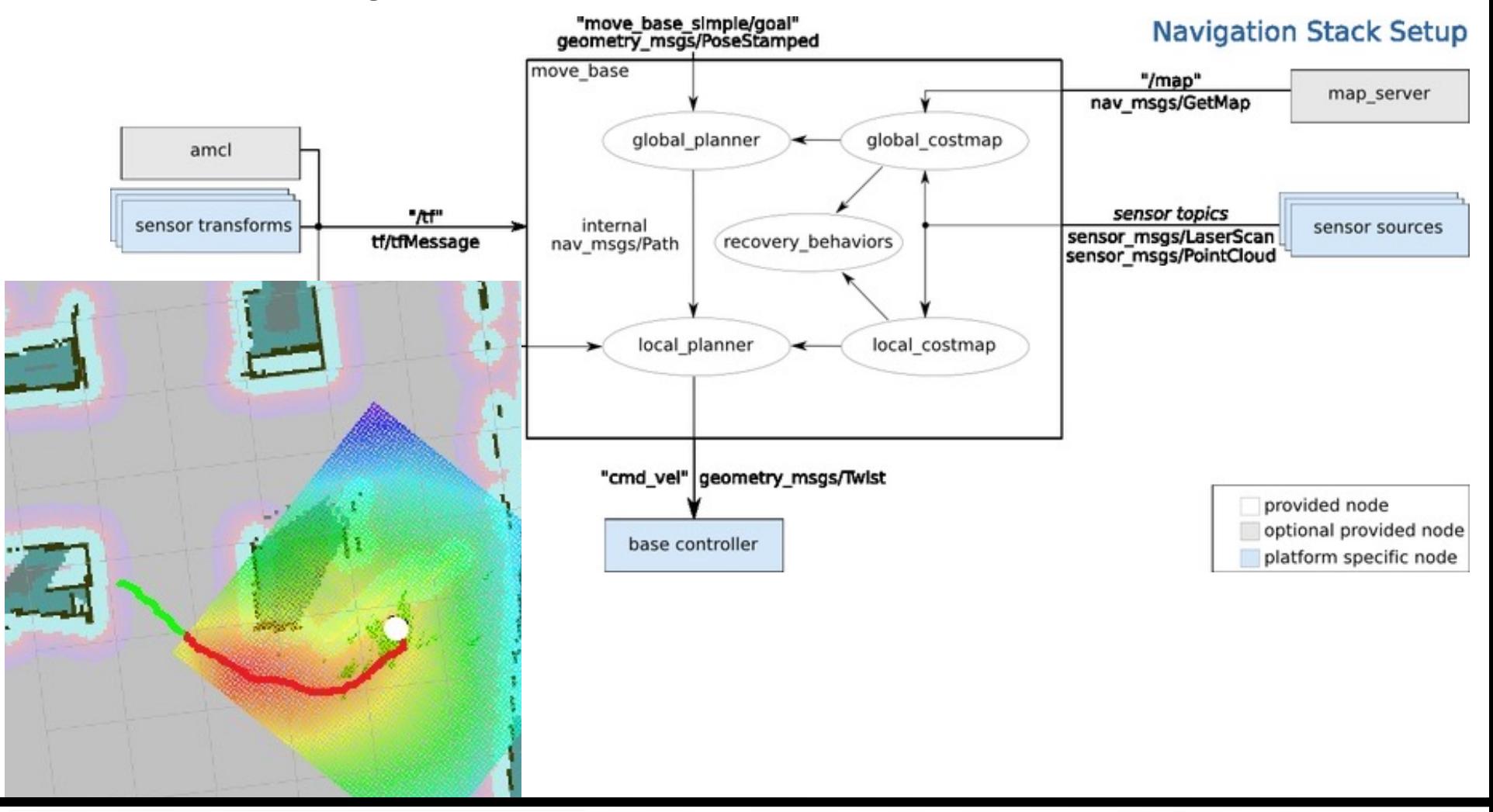

#### Robotique Mobile **Nobile 2008** D. Filliat / A. Chapoutot / G. Frehse 33

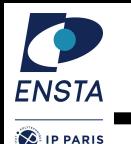

### Software architectures - Summary

- Software architectures for robotics provide:
	- Ways to distribute computation and exchange data between modules
	- Tools to visualise/process/save/replay... these data
	- Ready to use functionalities (navigation, object picking ...)
	- A community of researchers/industrials/hardware
- Robot Operating System ROS is one such architecture, currently the most widely used